## Import tab

## $\equiv$  BPM Suite

## $\mathbb{H}$   $\Phi$   $\Theta$   $\Theta$

## Spaces > MySpace > New > 2Master

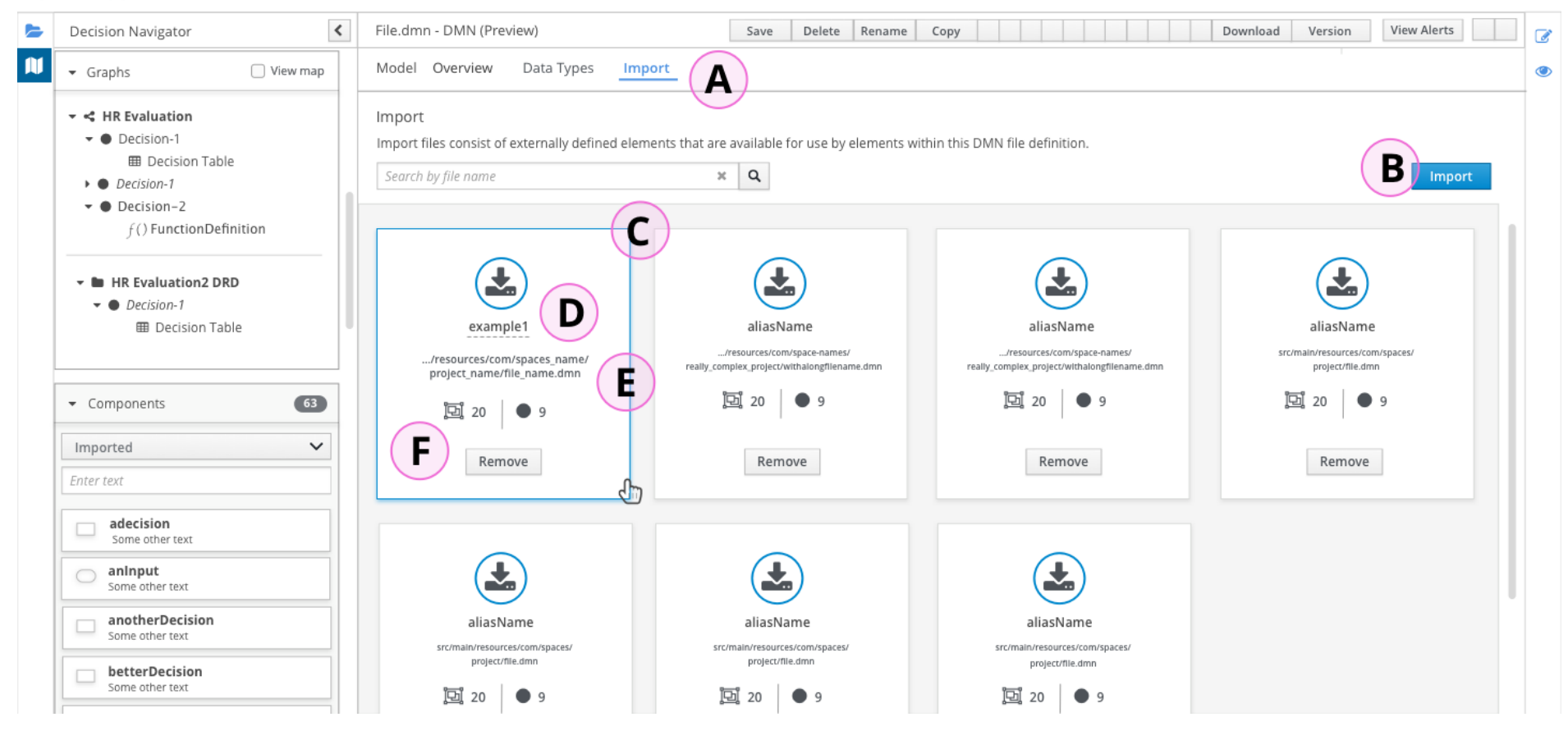

- A) Selected tab screen with search field, similar to Data Types.
- B) Primary button: Click to launch import dialog.
- C) Card view layout, based on **[PatternFly](https://www.patternfly.org/pattern-library/content-views/card-view/) card view** pattern.
- D) Inline editable card name, with path to project directory.
- E) Hover state for card, with Remove button. Newly imported cards should be added, top-left.
- F) DMN model file assets count, with icon. Represents "Data types # | Canvas node components # (Decisions…)"